# PDF Audit Trail Plugin

- $\bullet$  [Introduction](#page-0-0)
- [Plugin Info](#page-0-1)
- $\bullet$  [Installations](#page-0-2)
- $\bullet$  [Screenshots](#page-0-3)
- **[Plugin Properties](#page-1-0)**
- [Changes Log](#page-5-0)
- $\bullet$  [Support](#page-5-1)

### <span id="page-0-0"></span>Introduction

This is an Audit Trail plugin that intercepts assignment completion event. This plugin can be configured to store form with form data in .pdf extension of a completed assignment in the server or/and send out the attachment as email.

## <span id="page-0-1"></span>Plugin Info

Marketplace link: [https://marketplace.joget.com/jw/web/userview/mp/mpp/\\_/vad?id=email-audit-pdf-plugin-v1](https://marketplace.joget.com/jw/web/userview/mp/mpp/_/vad?id=email-audit-pdf-plugin-v1)

Plugin Type: Audit Trail Plugin

Joget Version: Version 5.0 onward

Joget Edition: Community and Enterprise

## <span id="page-0-2"></span>Installations

- 1. Upload the downloaded jar file through [Manage Plugins.](https://dev.joget.org/community/display/DX7/Manage+Plugins)
- 2. Go to your desired App -> Properties & Export -> Set Plugin Default Properties and choose PDF Audit Trail.
- 3. Configure the properties fields.

## <span id="page-0-3"></span>Screenshots

- 1. Sample email sent out.
	- PDF Audit Trail Task Completion: Leave Approved [43\_17\_leaveApp\_leaveProcess\_leaveApproved]

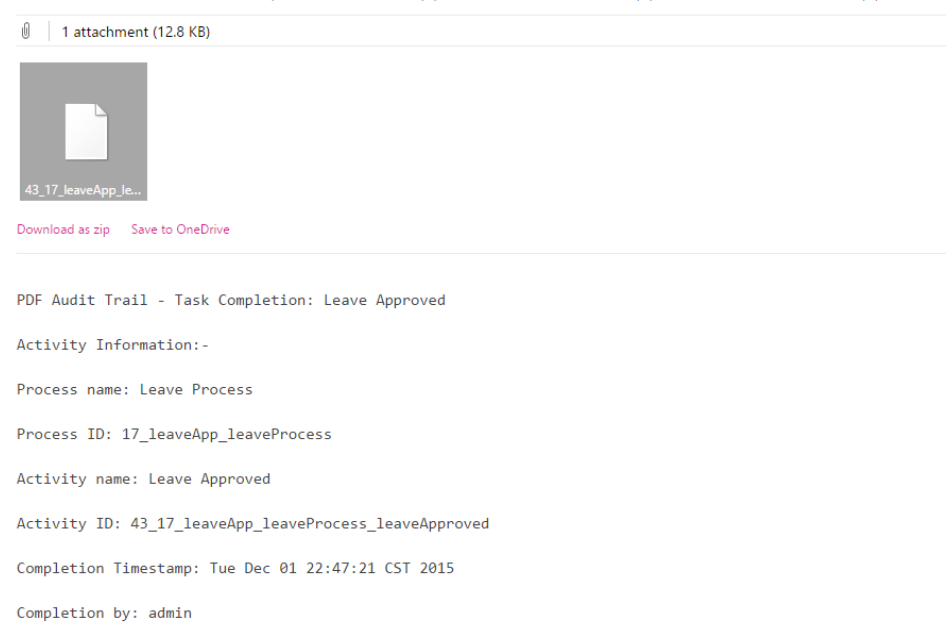

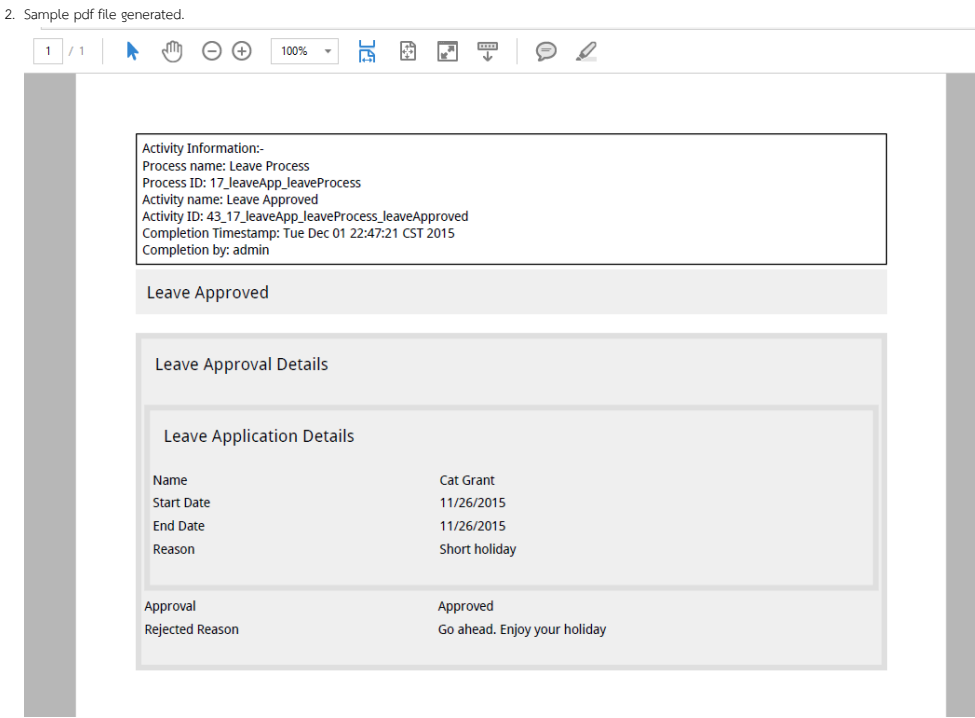

With the option Store File Locally checked, PDF file created will be stored in wflow/app\_formuploads/pdf-audit/[Process Instance ID] folder.

## > wflow > app\_formuploads > pdf-audit

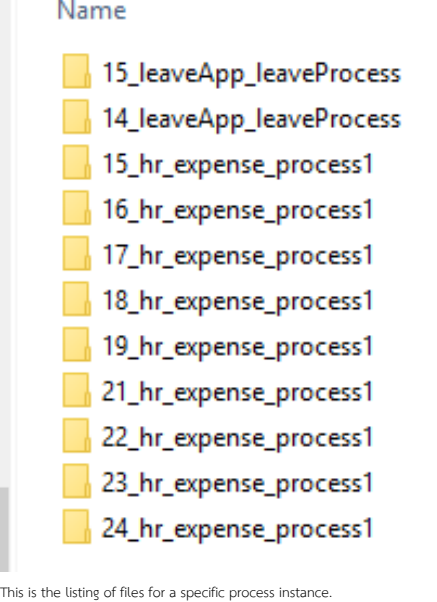

# <span id="page-1-0"></span>> wflow > app\_formuploads > pdf-audit > 17\_leaveApp\_leaveProcess

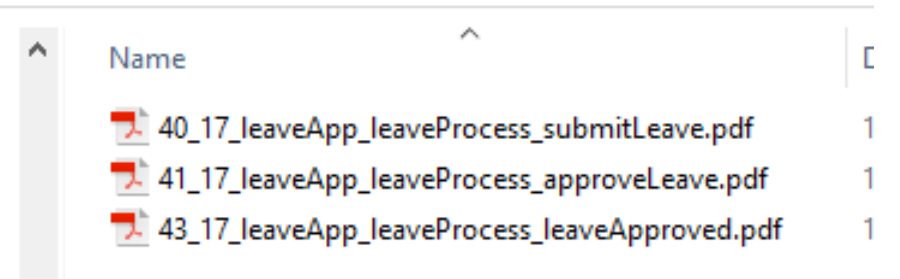

# Plugin Properties

### Configure PDF Audit Trail

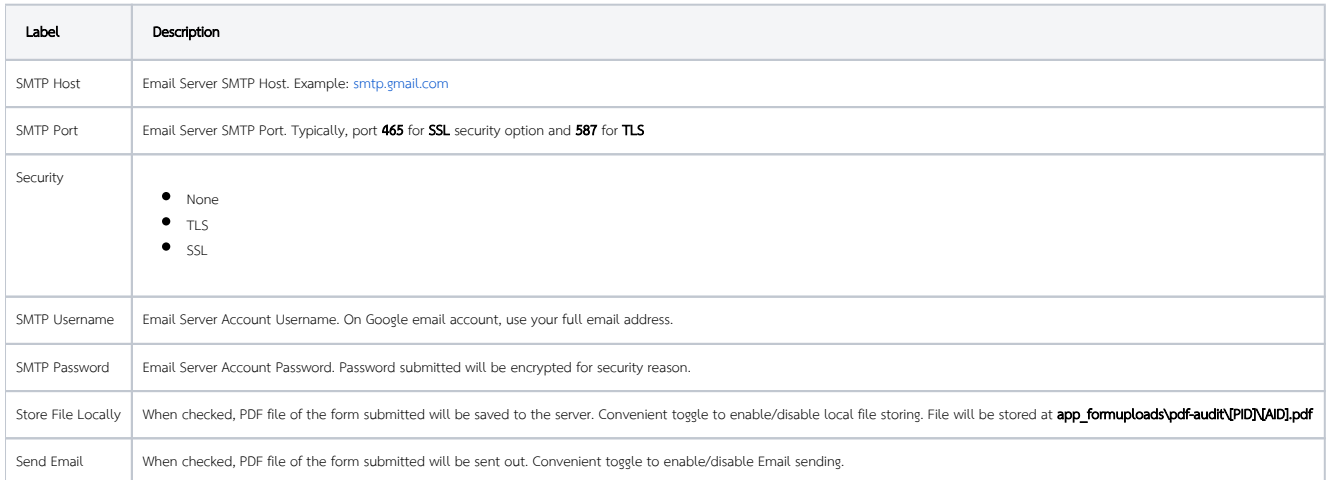

### Email

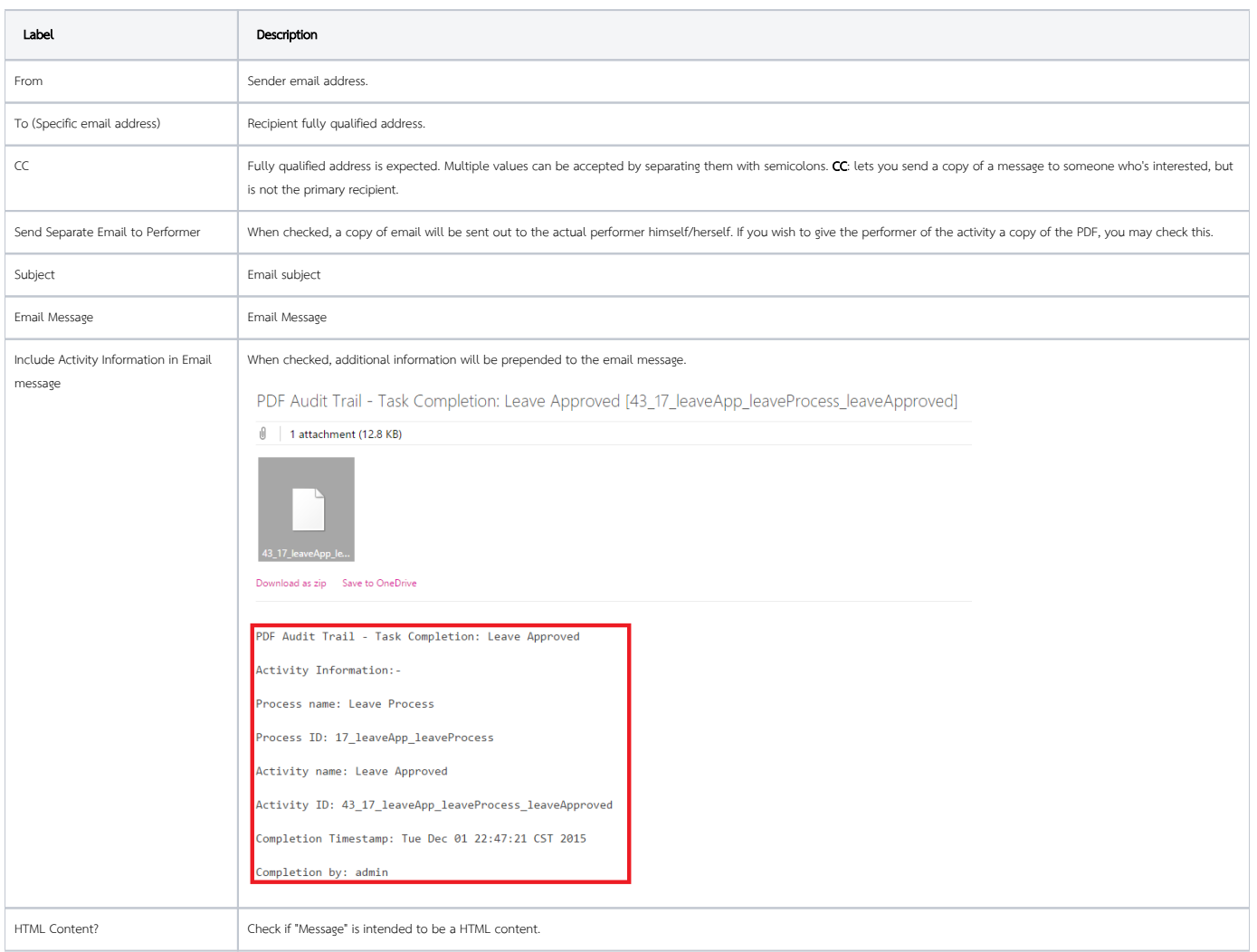

#### Customize PDF

![](_page_2_Picture_125.jpeg)

![](_page_3_Picture_102.jpeg)

Figure 5: This figure illustrates the CSS classes used in the form layout.

#### Example

```
//Change all word to blue color
*, .form-cell{
  color:blue;
}
//Change all word to smaller size
*, .form-cell{
  font-size:10px;
}
//Change all label format to underline
.label{
  text-decoration:underline;
}
//Transform all header format to uppercase
.form-section-title{
  text-transform:uppercase;
```
#### Font & Unicode

}

There are a few fonts (added by default) that you can use in CSS formatting. They are:

serif, sans-serif, monospace, Courier, TimesRoman,

For Unicode content, you can use the following fonts for Asian languages (i.e., Chinese, Traditional Chinese, Japanese, Korean):

STSong-Light, MSung-Light, HeiseiMin-W3, HYGoThic-Medium

Note: "STSong-Light" gives the best result for Chinese; "MSung-Light" for Traditional Chinese; "HeiseiMin-W3" for Japanese; and "HYGoThic-Medium" for Korean.

\*{font-family:HYGoThic-Medium;}

![](_page_4_Picture_120.jpeg)

Repeat header on every page? If checked, the **Header (HTML)** will be included in every subsequent pages in the generated pdf file.

Footer (HTML) Footer in HTML to be included when generating pdf file.

Repeat footer on every page?  $\vert$  If checked, the Footer (HTML) will be included in every subsequent pages in the generated pdf file.

Include Activity Information in PDF

![](_page_5_Picture_44.jpeg)

### Activity Exclusion

![](_page_5_Picture_45.jpeg)

# <span id="page-5-0"></span>Changes Log

![](_page_5_Picture_4.jpeg)

# <span id="page-5-1"></span>Support

Report bugs [Joget Questions](https://dev.joget.org/community/questions) website.